# (青智 QINGZHI ▶

# 8760B 单相电动机专用测试仪 使用说明书

( Ver 2.10 )

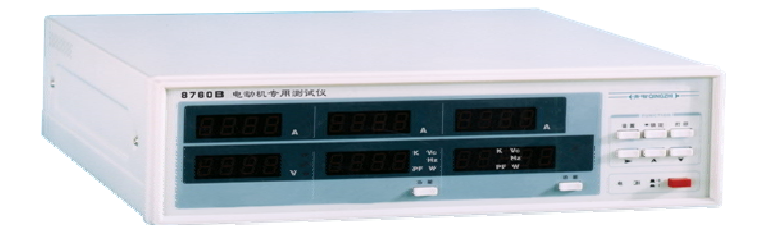

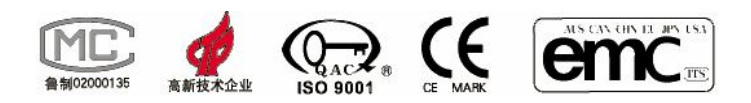

### 青岛青智仪器有限公司

地址:青岛市崂山区山东头路 58 号盛和大厦 1 号楼五层 邮编:266101 电话/传真:0532--81920028(多线),81920029(多线) 技术热线: (0)13953270323 网址: Http://www.qingzhi.com

### 第一章 概 述

8760B 单相电动机专用数字电参数测量仪是一种利用单片机技术对信号进行分析 处理的智能型仪表,它的工作原理可以这样描述:被测量的电压、电流信号首先变换成 较小的电压信号,处理过的信号送到高速模拟数字转换器,使之转换成单片机可以处理 的数字量。单片机对采集到的数字量进行运算处理,并将最终计算的结果以数字的形式 显示出来,或通过打印机打印出来,或以串行通讯形式将数据传送给其他设备。

与传统指针式仪表相比,数字电参数测量仪具有以下优点:

- 1. 所测信号数值为真有效值。
- 2. 直接数字显示,可以减小读数误差。
- 3. 对于波形失真的信号同样适用。
- 4. 用一台仪器可以测量多个参数。
- 5. 易于实现智能化,可以与打印机,计算机连接等。

8760B 适合于单相交流电动机生产厂家的生产线,实验室,新产品开发部门及产 品质量监督部门使用,主要测量总电流、主绕组电流、副绕组电流、总电压、电容电 压、频率、功率、功率因数等电参数,而且可以直接打印数据,与计算机通讯。

产品符合标准《**DB37/T 557--2005** 数字式电参数测量**(**试**)**仪》 。

产品适用的型式批准证书编号:89E0105-37。

# 第二章仪器主要性能及技术参数

**1**.测量精度:

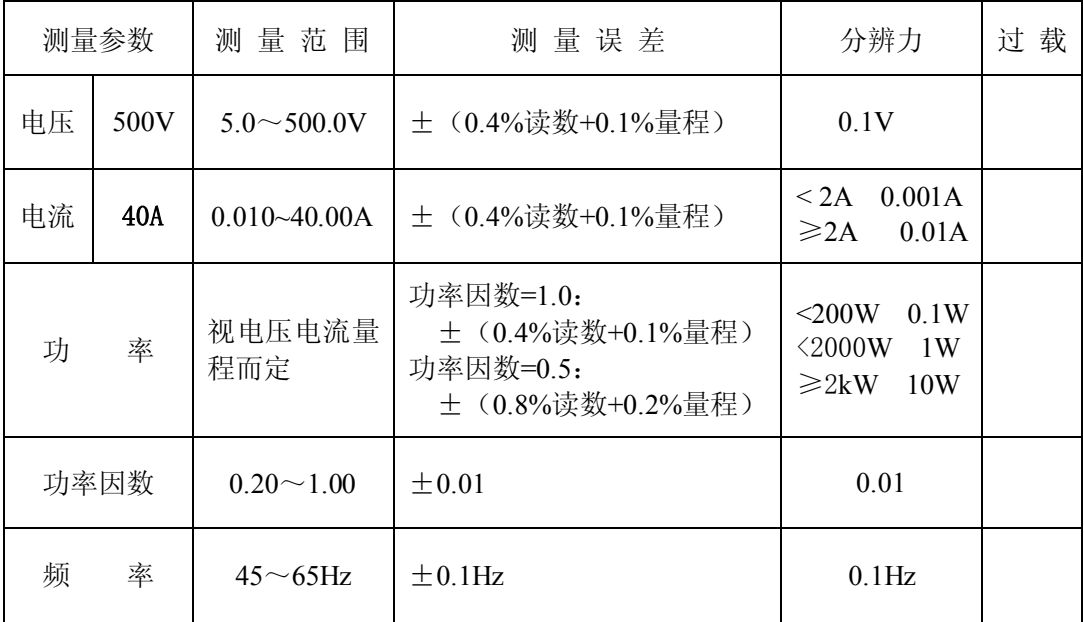

### **2**.其他技术指标:

输入:电压电流均为浮置输入

测量信号最大峰值:电压电流均为最大量程的 1.6 倍; 采样时间:0.5s 显示时间: 0.5s 测量速率:2 次/秒 整机功耗:<5W 仪表外形最大尺寸:宽×高×深 (264×117×370) 仪表装架开口尺寸:宽×高 (224×90) 仪表重量:约 4 kg **3**.工作环境: 温度:0~40℃ 湿度:20%~75%RH 大气压力:86~106kPa 仪表工作电源:AC220V±15% 50Hz 无较重的振动及电磁干扰

#### **4**.安全要求

绝缘电阻:电压输入端子与机壳之间 > 5MΩ 电流输入端子与机壳之间 > 5MΩ 电源输入端与机壳之间 > 5MΩ

电压输入端子与电流输入端子之间 > 5MΩ

电压输入端子与电源线之间 > 5MΩ

电流输入端子与电源线之间 > 5MΩ

耐 电 压:电压输入端子与机壳之间 > 2000V

电流输入端子与机壳之间 > 2000V

电源输入端与机壳之间 > 2000V

电压输入端子与电流输入端子之间 > 2000V

电压输入端子与电源线之间 > 2000V

电流输入端子与电源线之间 > 2000V

注:技术参数的说明中所用到的术语定义请参见 GB/T13978-92《数字多用表通用技术条件》。

## 第三章仪器使用说明

(一)、8760B 前面板组成:

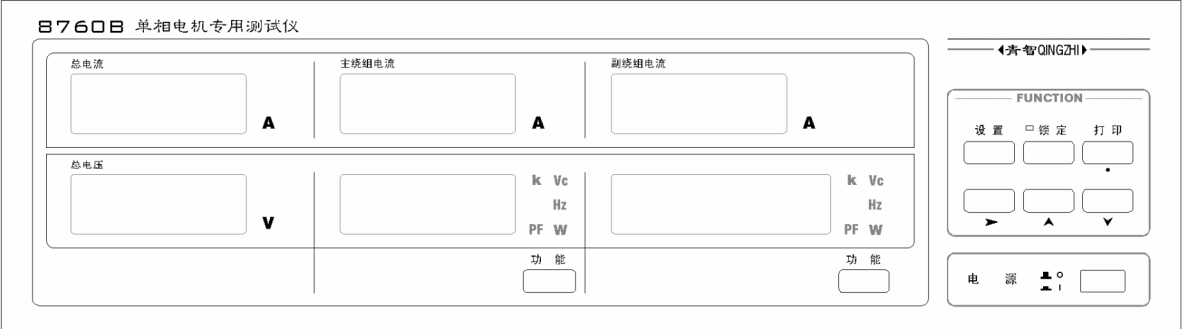

图 1 8760B 前面板图

 8760B 型数字电参数测量仪的前面板图参见图 1。仪器前面板由电源开关部分,显示 窗口部分,按键部分,状态指示部分组成。

显示窗口由上、下各三个窗口共 6 个窗口组成:

上面三个窗口分别显示 总电流 (A)、主绕组电流(A)、副绕组电流(A);

下面三个窗口: 第一个显示 总电压(V), 后两个窗口具有相同的功能: 用功能键切换显示 电容电压(Vc)、频率(Hz)、功率(W)、功率因数(PF)。

窗口右方指示灯点亮表示:

Vc:代表当前显示项为电容电压

Hz:代表当前显示项为频率

W:代表当前显示项为功率

PF:代表当前显示项为功率因数

k:代表千 与 V、W 组合使用表示 kV、kW

用户可以分别用功能键切换,安排两组窗口为了方便用户根据需要自由组合。

(二)、后面板组成

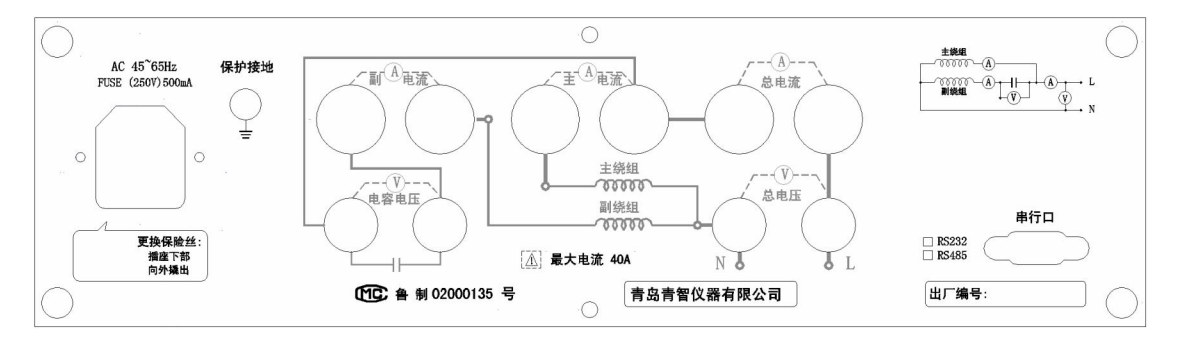

图 2 后面板

后面板包括:电源、接线端子(附接线图)、打印口、通讯口。

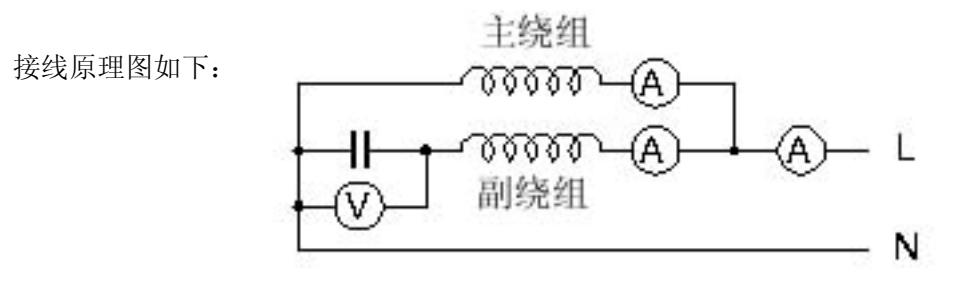

据此图接线端子定义如下:

上排自右向左分别为总电流、主绕组电流、副绕组电流。

下排自右向左分别为总电压、电容电压。

- (三)、各按键的功能及相应的显示说明
	- 1)."功能"键:用来改变各显示窗口的显示参数,每按动一次,相应的显示参数指示灯 亮,对应显示窗口显示对应相的对应参数,
	- 2)."锁定"键:用来锁定当前的显示值,当被测负载变化比较快时不易读数,可以按锁 定键将数据锁定,此时按键上方的指示灯点亮,再按一下指示灯灭,解除锁定。
	- 3)."打印"键被按动时若仪表已连接打印机,仪表将驱动打印机打印数据,具体的打印 格式请参见第四章打印部分。
	- 4). "设置"、"• "、"▲"、"▶"键用来设定仪表的工作参数, "设置"键选择 要修改的参数," · ""▲""▶"键修改相应参数的数值,设定参数的步骤及相应 的显示如下:

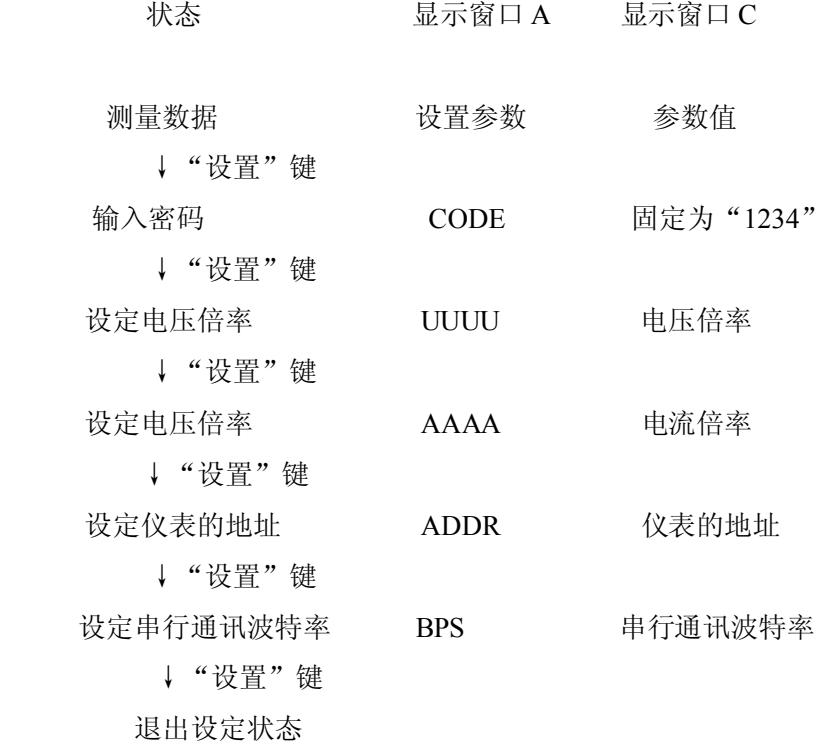

注:

⑴:" · "键改变参数值小数点的位置,每按一次小数点向右移动一位,移到最后时再从 第一位开始,如此循环;

⑵:"►" 键改变参数值的闪烁位及闪烁参数,每按一次闪烁位向右移动一位,移到最后时 再移到另一个参数,之后再从第一位开始,如此循环;

(3): " ▲"键改变参数闪烁位的数值,每按一次, 数值加 1, 加到 9 后再从 0 开始, 如此循 环。

⑷:串行通讯波特率的设置可在 300、600、1200、2400、4800、9600bps 间切换。

⑸:仪表的地址应在 0~255 范围内选择。

⑹:密码:为了避免误操作改变设置的现象,在设置时需要检验密码(固定为 1234),密码 输入正确,则进入设置修改状态,并且保存修改。密码错误则显示 ERR,也可进入设置查 看状态 ,但不保存修改。

### 第四章 串口通讯

本通讯规约格式如下:

- 1. **通讯字节格式:** 1 位起始位, 8 位数据, 1 位停止位, 无校验, 先传低位, 后传高位, 位传送方式与微机一样。
- 2. **通讯帧格式**:

上位机发送:55(h)-Addr-Command-CS:

**A**、上位机发送:55(h)-Addr-12(h)-CS

仪 表 回 送 :aa-Addr-12-V0-V1-V2-V3-I0-I1-I2-I3-P0-P1-P2-P3-Hz0-Hz1- Hz2-Hz3-Pf0-Pf1-Pf2-Pf3-I10-I11-I12-I13-I20-I21-I22-I23-VC0-VC1-VC2-VC3-CS

解释: (1)V0~V3 电压浮点数的四个字节, 单位: V I0~I3 电流浮点数的四个字节, 单位: A P0~P3 功率浮点数的四个字节, 单位: W Hz0~Hz3 频率浮点数的四个字节, 单位: Hz Pf0~Pf3 功率因数浮点数的四个字节。 I10~I13 主电流浮点数的四个字节, 单位: A I20~I23 付电流浮点数的四个字节, 单位: A VC0~VC3 电容电压浮点数的四个字节, 单位:V

#### 低字节在前,高字节在后。

⑵上位机及仪表回送的数据全部为 16 进制,单字节数据。

### 3. 上位机发送数据中:

①55h 为固定的头,Addr 为仪表的地址,Command 为命令,CS 为前三个字节的 校验和的 256 的模,既 CS=(55+Addr+Command) and 0x0ff。

#### 其中:

②**Addr** 为仪表地址,可在 0~255 之间设置,

例主机发送:55,a6,12,0d,其中 55 为固定的头,a6 为仪表地址,10 为命  $\hat{\varphi}$ , 0b  $\hat{\varphi}$  CS= (55+a6+12) and 0x0ff=(10d) and 0x0ff=0d

#### 4. 仪表回送数据中:

① 电压、电流、功率、频率、功率因数,发送时转换为四个单字节数据(低字 节在前,高字节在后),主机接收到该数据时,再转换为浮点数。

② aah 为固定的头,Addr 为仪表地址,12h 为固定的命令,CS 为固定头 aa 到 CS 前 一 字 节 的 和 的 256 的 模 既 : CS=( aa+Addr+10+V0+ … …  $+VCO+VC1+VC2+VC3$ ) and 0x0ff

③ 数据转换实例:

例电压=123.56V,发送的格式为 V0-V1-V2-V3=b8-1e-f7-42

例电流=13.34A,发送的格式为 I0-I1-I2-I3=A4-70-55-41

例频率=50.15hz, 发送的格式为 Hz0-Hz1-Hz2-Hz3=9a-99-48-42

其他数据转换格式与上面方法一样。

 注:**在与仪表通讯时,对接受到的数据应先判断接收到的固定的头"aah",再判断命 令(10h—8716B/8710 系列或 11h—8710 系列),然后检查校验和 CS,如果全对,则认为 该帧数据正确,然后在转换为实际数据。**

### 第五章仪器使用注意事项及故障排除方法

- 一.仪器使用注意事项:
- 1. 仪器外壳必须接地良好。
- 2. 仪器应在推荐的工作条件下使用。
- 3. 仪器的打印口,串行口在拔插接线时必须先将仪器断电。
- 4. 不要超过仪器的测量极限使用。
- 5. 在负载端接线时应关掉负载的供电电源。
- 二.仪器故障及排除方法:
- 1. 仪表开机时无显示,请检查仪表电源是否接通,电源电压是否正常,保险丝是否熔 断。保险丝更换方法如下:

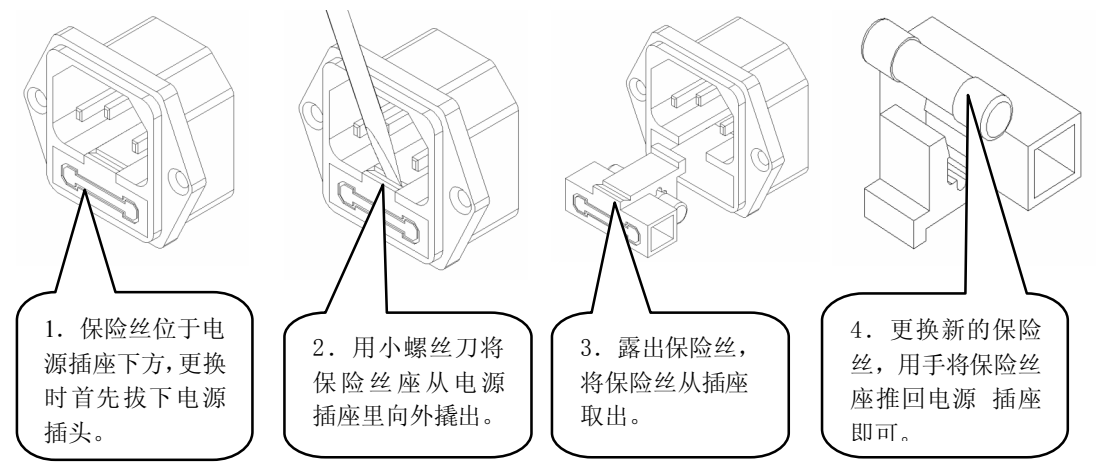

- 2. 测量数据出现明显偏差或功率出现负值,请检查仪表接线端子的接线是否正确,注 意电压和电流的同相端。
- 3. 打印机不打印或打印出乱码,请检查打印电缆是否正常,打印电缆连接是否可靠, 打印机的型号是否与仪表兼容,
- 4. 仪表串行口通讯失败,请检查串口线是否正确,可以按下面步骤进行调试:
	- (1) 操作仪的前面板的"设定"键,查看仪表的通讯地址及通讯波特率是否与上位 机的设置相同,若不同则修改设置。
	- (2) 将仪表和上位机的连线断开,测量仪表和上位机的串行口信号线,对于 RS232 口: 仪表和上位机的 TXD 对 GND 端应当为-8V~-12V 电压; 对于 RS485 口: 上位机的 A 对 B 端应当为+2V~+5V 电压。若上面的测试信号不正常则为接口 或连线的问题。

. 串行口通讯可以接收到数据但数据经常出错,检查仪表和上位机的串口连线接触是 否完好,若使用环境的干扰较大则串口连线应采用屏蔽线并且将屏蔽层接地。

# 第六章仪器装箱清单

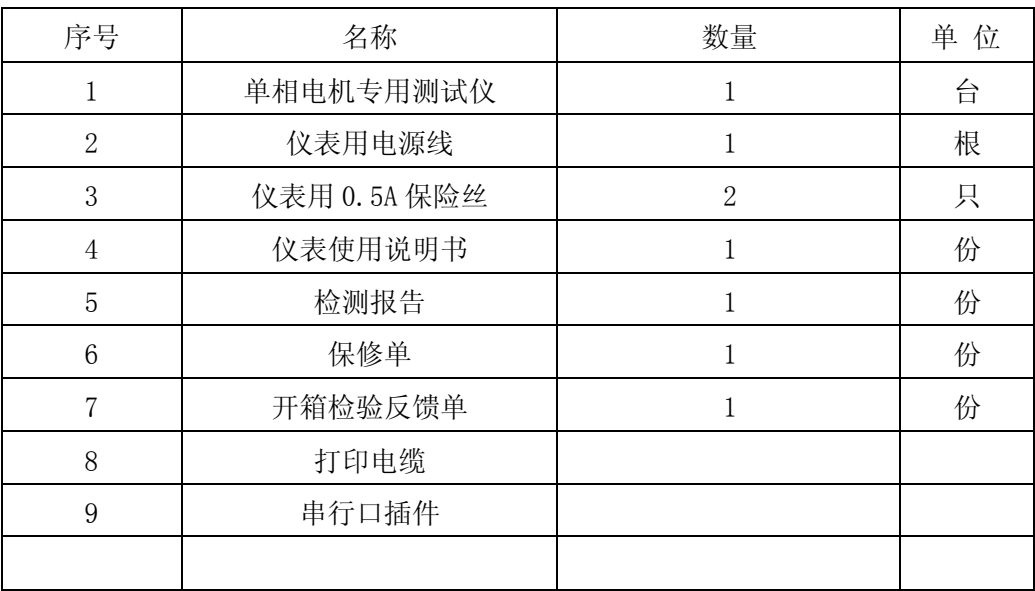